## No. H-11020/1/2015-Tech National Rural Roads Development Agency Ministry of Rural Development, Gol

### 5th Floor, NBCC Towers, Bhikaji Cama Place **New Delhi-110066**

### Date: 29th December, 2015

To.

Sir.

# All Engineer-in-Chief/ Chief Engineers implementing PMGSY

As you may be aware on 25th December, 2015 Hon'ble Minister for Rural Development, Panchayati Raj, Drinking Water & Sanitation, Government of India on the occasion of 'Good Governance Day' has launched a Mobile Application with the following two targeted features:

- 1. Uploading of Laboratory Photographs on OMMAS.
- 2. Uploading the Photographs of Stage-wise physical progress of Road works of PMGSY on OMMAS.

 $2.$ As per PMGSY guidelines, a laboratory is to be mandatorily established by Contractor at the site once the agreement for the work is executed to test the quality of the material and workmanship. All the DPIU would now have the new "Progress Monitoring Application" for PMGSY installed on their mobiles and will now be able to upload the Geo-tagged lab photograph through the Mobile Application at SI. No. 1 using exiting OMMAs credentials. Also provision is available on OMMAS to upload photographs of the Stage wise physical progress of work. In order to facilitate timely uploading of photographs the Mobile Application at SI. No. 2 enables the PIU to upload the geo-tagged photographs during various stages of Work.

3. In view of the above, you are requested to kindly pass on the necessary instructions to all PIUs and ITNOs of States to ensure that the photographs of Laboratories and appropriate stages of ongoing works are uploaded on OMMAS in next one month's time. There onwards it should be a regular practice that the photographs of Laboratories be uploaded through this Application immediately after establishment of lab and before making first payment to the contractor. Also the photographs related to road works be uploaded at the appropriate stages of physical progress of work. These Mobile Apps can be logged through same Login and Password as is used in OMMAS by PIU.

In case of any difficulty in using this Mobile App, we may also organize 4. One Day Orientation for the ITNOs of the States at some convenient place, who will in turn demonstrate the Mobile Applications to the PIUs. The detailed instructions for using these Mobile Applications are enclosed and are also being uploaded on website.

> Yours sincerely, Ratemya (I.K. Pateriya) **Director (Technical)** Tel No: 26179557

1. Login on OMMAS as PIU. The link to download the "Progress Monitoring" Mobile App .apk is available as shown below, at the bottom of the screen.

| Existing Road<br>NIT *<br>Quality Monitoring<br>MasterDataEntry =<br>Core Network *<br>Proposal *<br>Agreement *<br>Maintenance *<br>General =<br>Report *<br>Execution *<br>$\bullet$ Block<br>$\blacksquare$ Batch<br>Funding Agency A Funding Agency<br>$\bullet$<br>2015 - 2016<br><b>AL Batches</b><br>Year<br>AL Blocks<br>$\overline{\phantom{0}}$<br>Proposal Status AL<br>New / Upgradation AL<br>Proposal Type Road<br>List Proposals<br>Add Proposal<br>Road Proposals<br>$\bullet$<br>MoRD<br>State<br>Maintenance<br><b>Pavement</b><br>Package<br>Less<br>Total<br>Stage<br>Road Name<br>$1000 +$<br>999-500<br>499-250<br>STA (Scrutin<br>District<br><b>Block</b><br>Share (in<br>Share (in<br>Cost (in<br>Year.<br>Length<br>Than 250 Habitation<br>Construction<br>Number<br>Lakhs)<br>$(m$ Kms.)<br>Lakhs)<br>Lakhs)<br><b>Grand Total:</b><br>$\theta$<br>0.000<br>o<br>$\ddot{\mathbf{0}}$<br>$\mathbf{0}$<br>$\bf{0}$<br>0.00<br>0.00<br>0.00<br>$011$ as $b1$ 15<br>$\overline{ }$<br>Page 1<br>14.44<br>No records to view<br>Finalize Proposal |      | <b>PRADHAN MANTRI</b><br><b>GRAM SADAK YOJANA</b> |  |  |  |  |  |  | $OMMAS$ |         |
|----------------------------------------------------------------------------------------------------|------|---------------------------------------------------|--|--|--|--|--|--|---------|---------|
|                                                                                                    | Home |                                                   |  |  |  |  |  |  |         |         |
|                                                                                                    |      |                                                   |  |  |  |  |  |  |         | $\circ$ |
|                                                                                                    |      |                                                   |  |  |  |  |  |  |         |         |
|                                                                                                    |      |                                                   |  |  |  |  |  |  |         |         |
|                                                                                                    |      |                                                   |  |  |  |  |  |  |         |         |
|                                                                                                    |      |                                                   |  |  |  |  |  |  |         |         |
|                                                                                                    |      |                                                   |  |  |  |  |  |  |         |         |
|                                                                                                    |      |                                                   |  |  |  |  |  |  |         |         |
|                                                                                                    |      |                                                   |  |  |  |  |  |  |         |         |

Figure ‐ 1

2. Click on "Progress monitoring" to download the .apk and install in your device. Open the app and enter the existing PIU credentials of OMMAS.

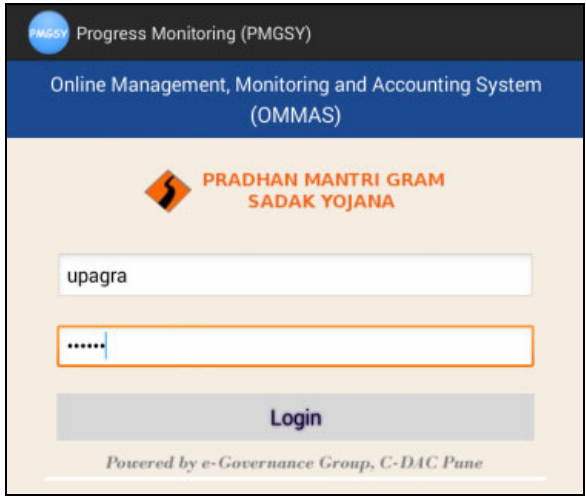

3. After entering the "User Name" and "Password" of the PIU (same as used for OMMAS data entry), click on login button. On successful authentication, screen for registration is displayed. The registration is a **onetime process**.

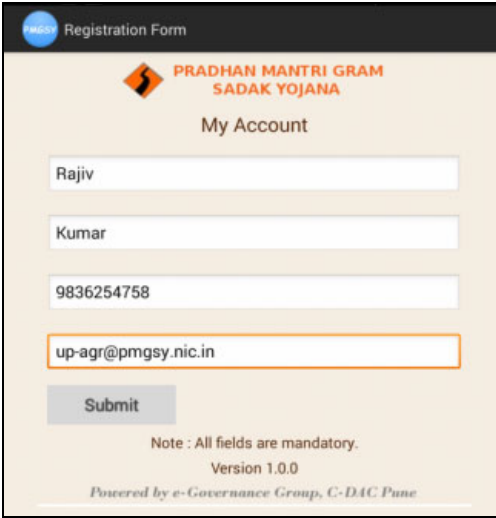

Figure ‐ 3

4. On successful registration, the menu screen is displayed.

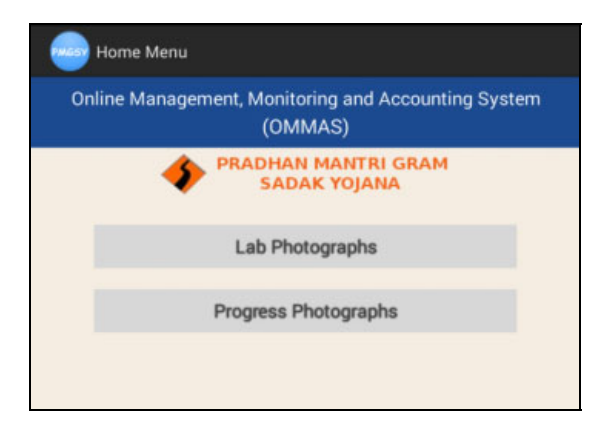

Figure  $-4$ 

5. On selecting "Lab Photographs", option to enter the package number is displayed.

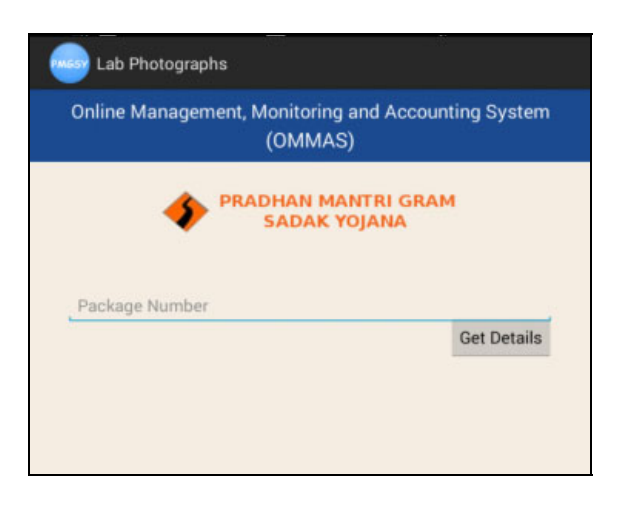

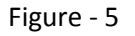

6. Enter the package number as per OMMAS and press "Get Details" button. Confirmation message to download the work details is displayed.

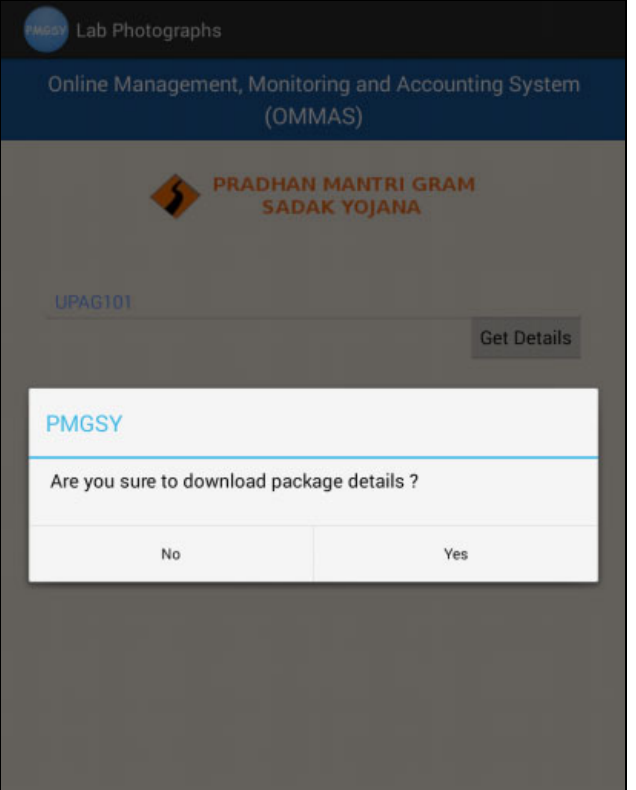

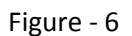

7. On confirmation, the work list is displayed.

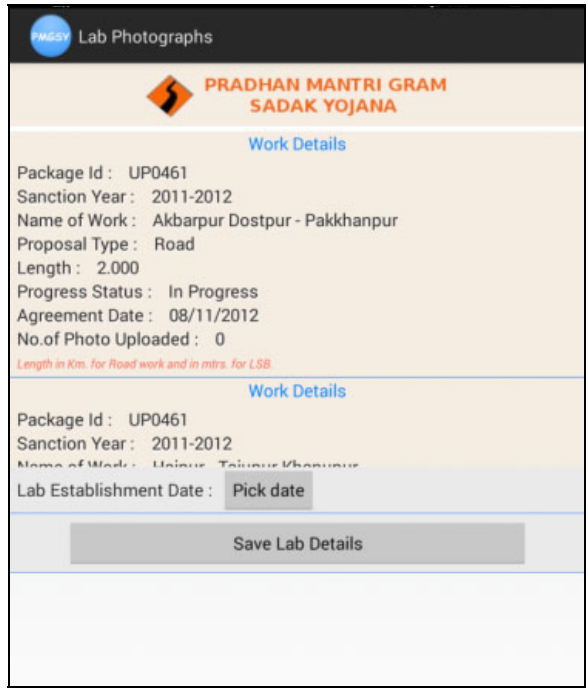

Figure ‐ 7

8. Enter the "Lab Establishment Date" by pressing the "Pick date" button. Option to select the date is displayed.

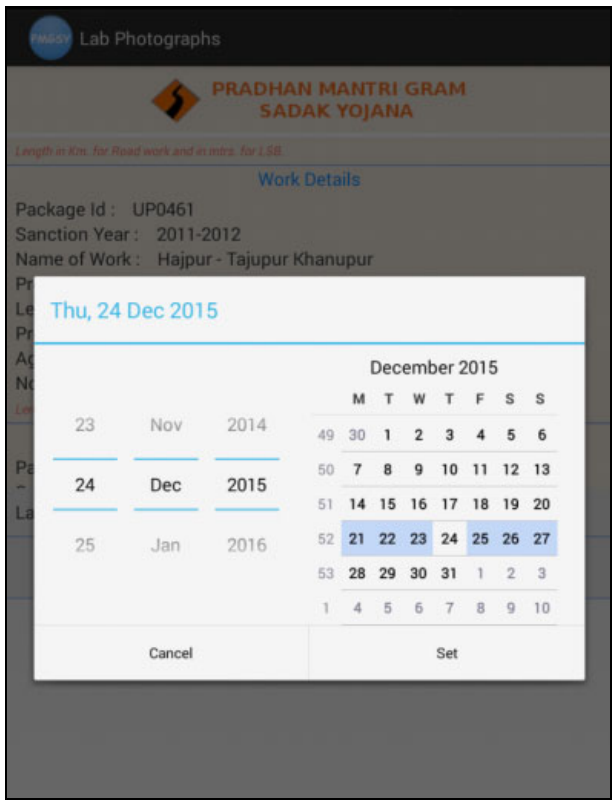

Figure ‐ 8

9. Select the date and press "Set" button.

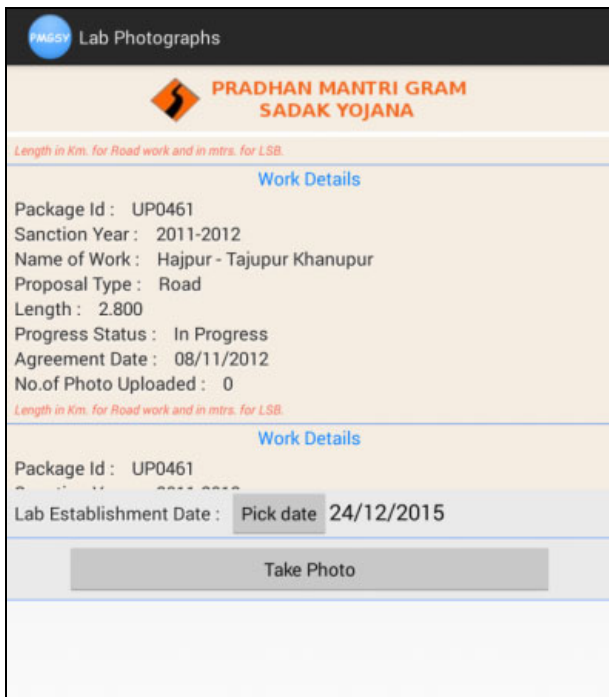

Figure ‐ 9

10. Press the "Take Photo" to capture the photograph of the laboratory. Capture the photograph and save.

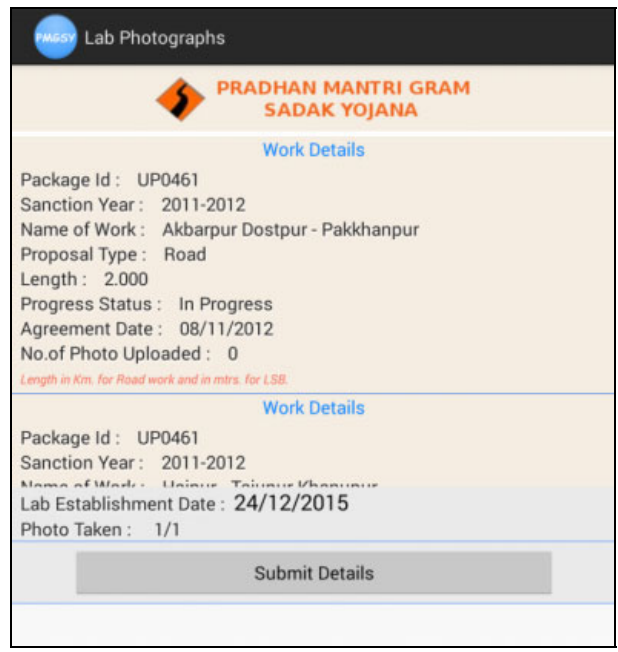

### Figure ‐ 10

11. Press the "Submit Details" button to upload the Lab Photograph and lab establishment date to OMMAS. The status is shown as "Photo Uploaded - Yes".

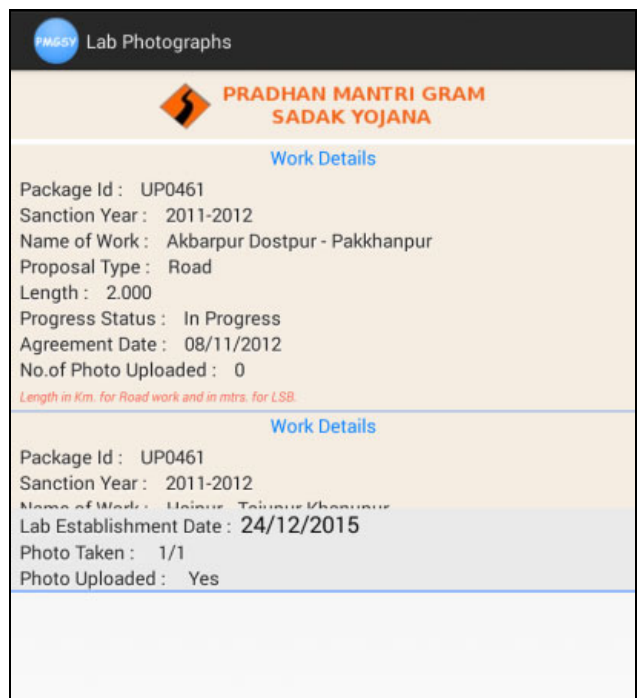

Figure ‐ 11

- 12. Press the back button on the mobile and come to the menu screen. Select "Progress Photographs" from Figure  $-4$ .
- 13. On selecting "Progress Photographs", option to enter the package number is displayed.

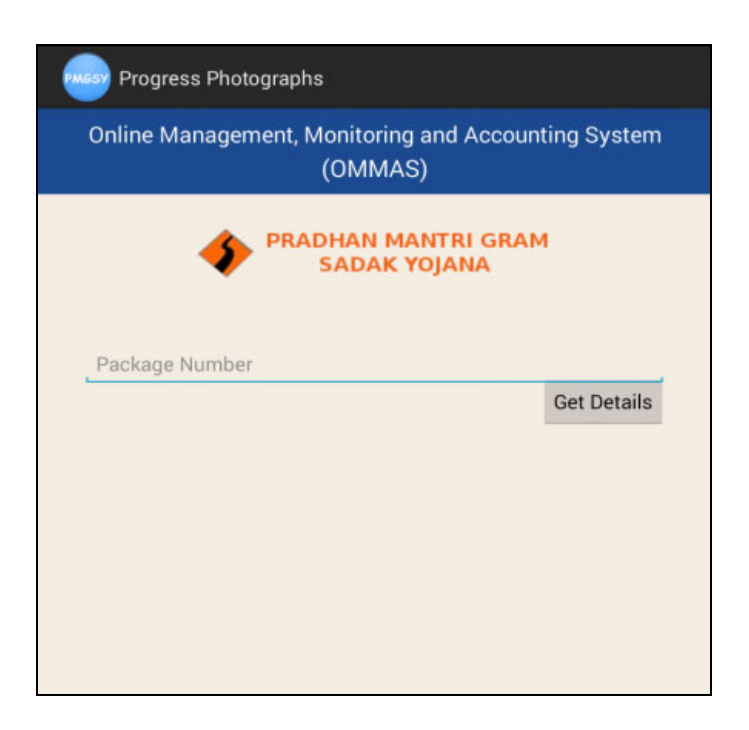

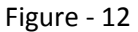

14. Enter the package number as per OMMAS and press "Get Details" button. Confirmation message to download the work details is displayed. On confirmation, the work list is populated.

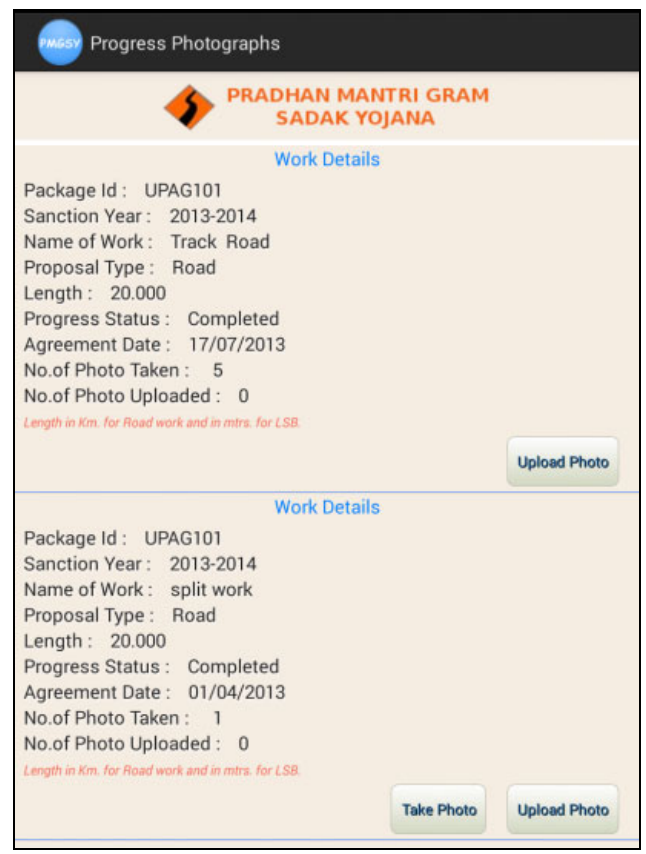

### Figure ‐ 13

15. Press the "Take Photo" button to capture photograph of the work against the work status. The following screen is displayed.

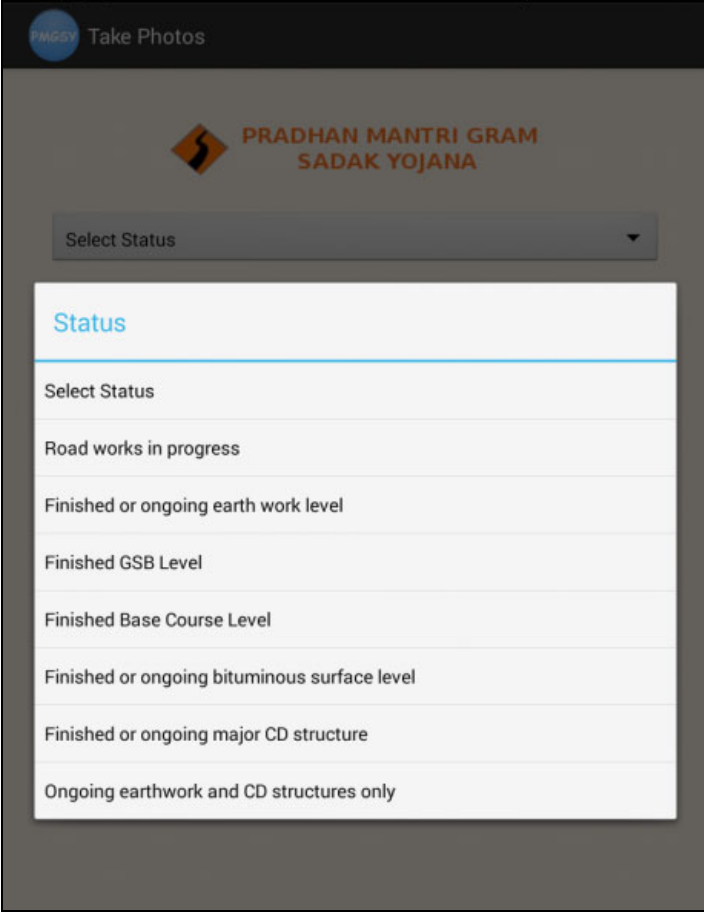

Figure ‐ 14

16. Select the status against which the photograph to be captured, enter the description and press "Take Photo". The officer can record specific remark about Photograph in the text box.

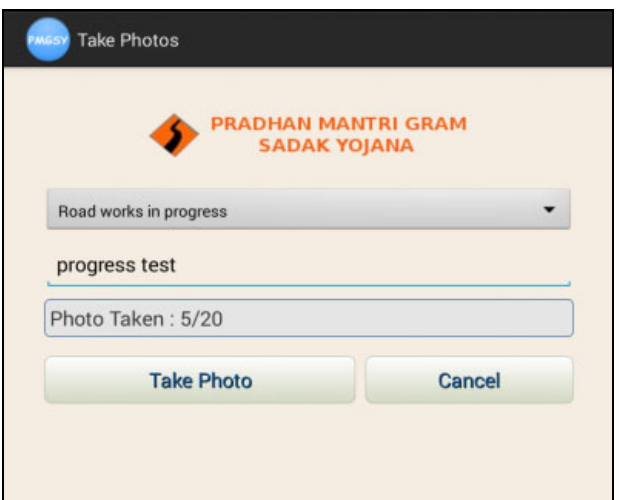

Figure ‐ 15

17. Take the photograph of the road and submit to OMMAS.

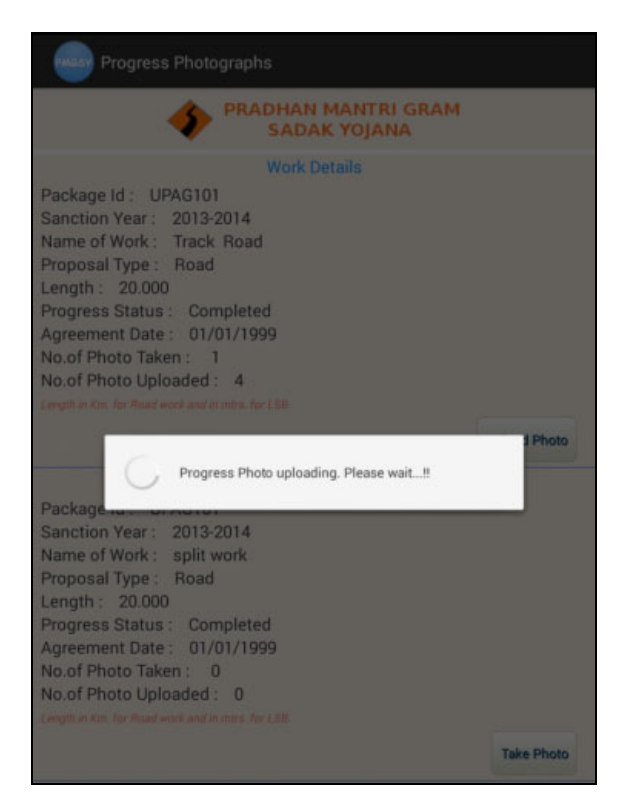

Figure ‐ 16

18. Once submitted the status is displayed.

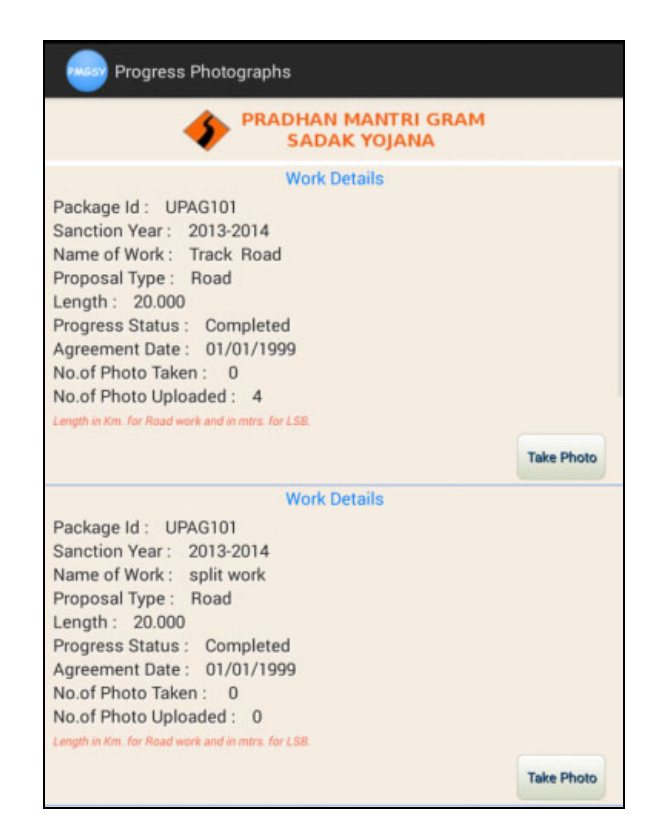

Figure - 17